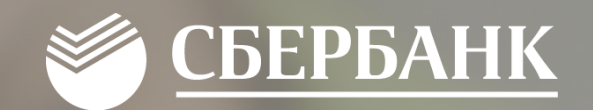

# Функционал личных кабинетов «Ладошки»

# Вход в личный кабинет

СБЕРБАНК

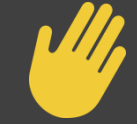

Вход в Личный кабинет осуществляется на сайте : www.[ладошки.дети](http://www.ладошки.дети/)

На главной странице можно так же зарегистрироваться в ЛК, пополнить лицевой счет, воспользоваться услугой обратной связи, ознакомиться с документацией о Проекте.

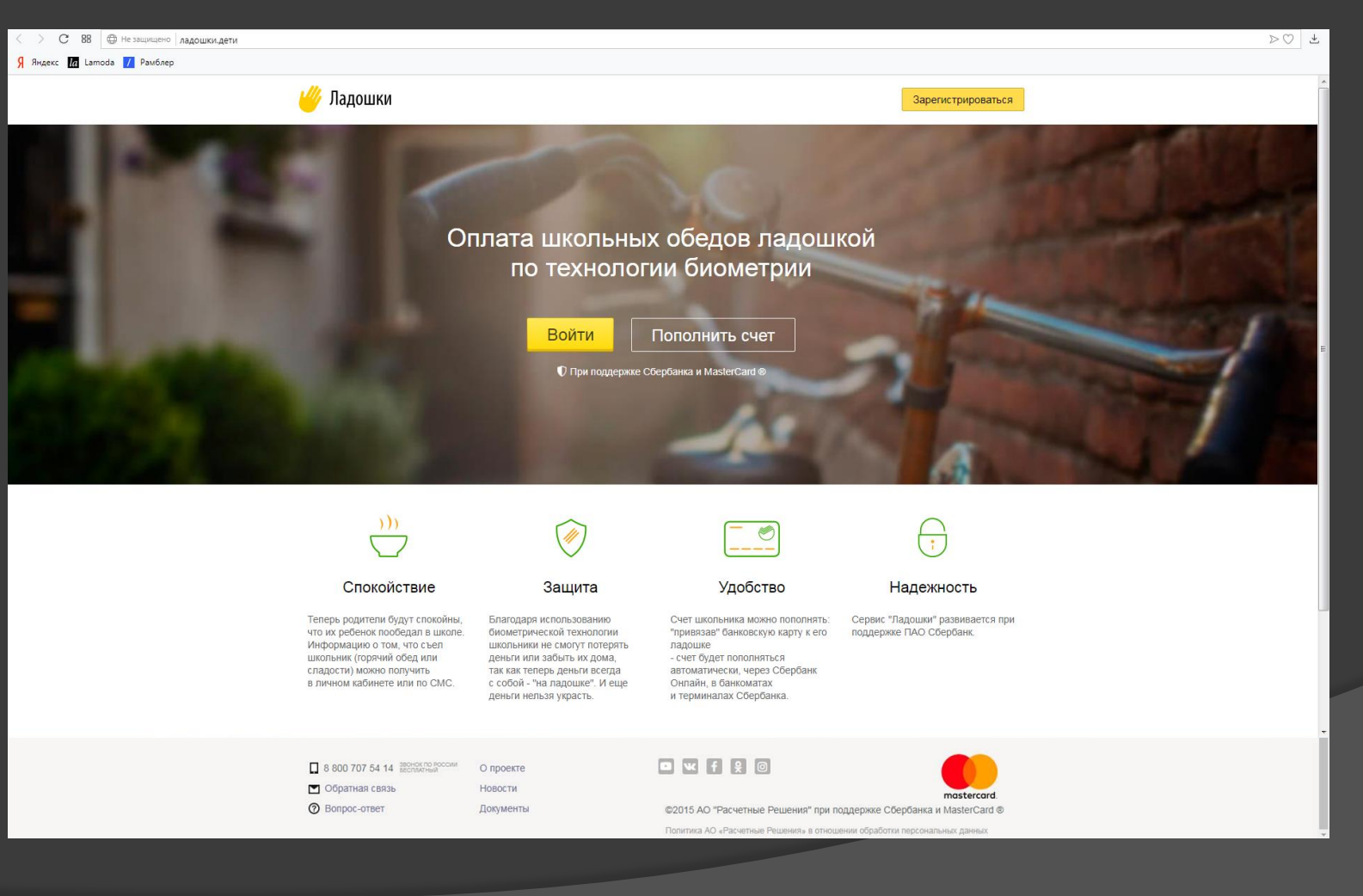

## Обзор Личного кабинета КШП

Главная страница личного кабинета администратора КШП

#### Информация по КШП

Оперативная информация по операциям в школах

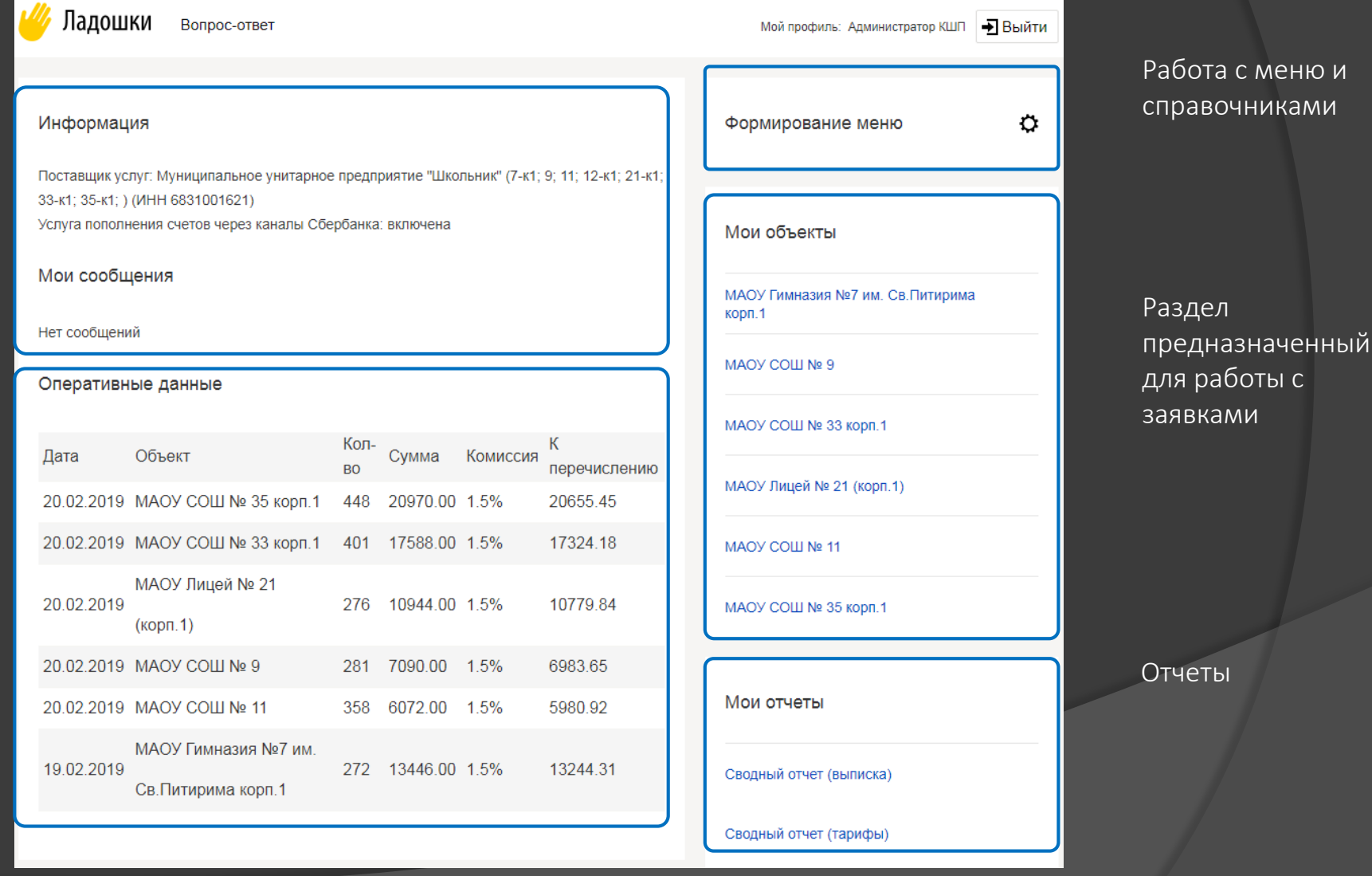

**СБЕРБАНК** 

## Обзор Личного кабинета КШП

В личном кабинете КШП формируется и актуализируется меню :

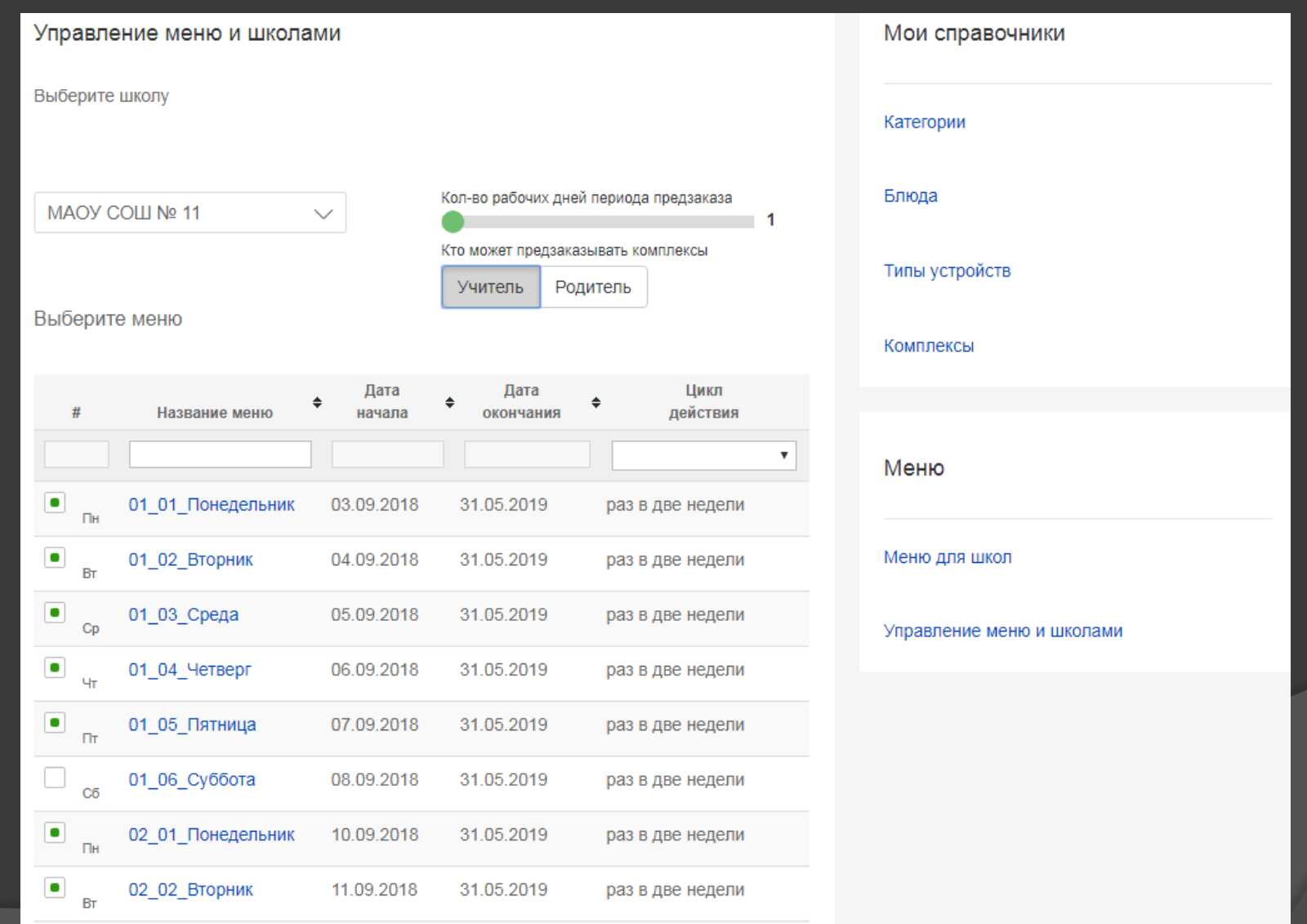

**СБЕРБАНК** 

### Обзор Личного кабинета КШП

Для удобства использования системы мы создали множество удобных отчетов, которыми успешно пользуются наши коллеги

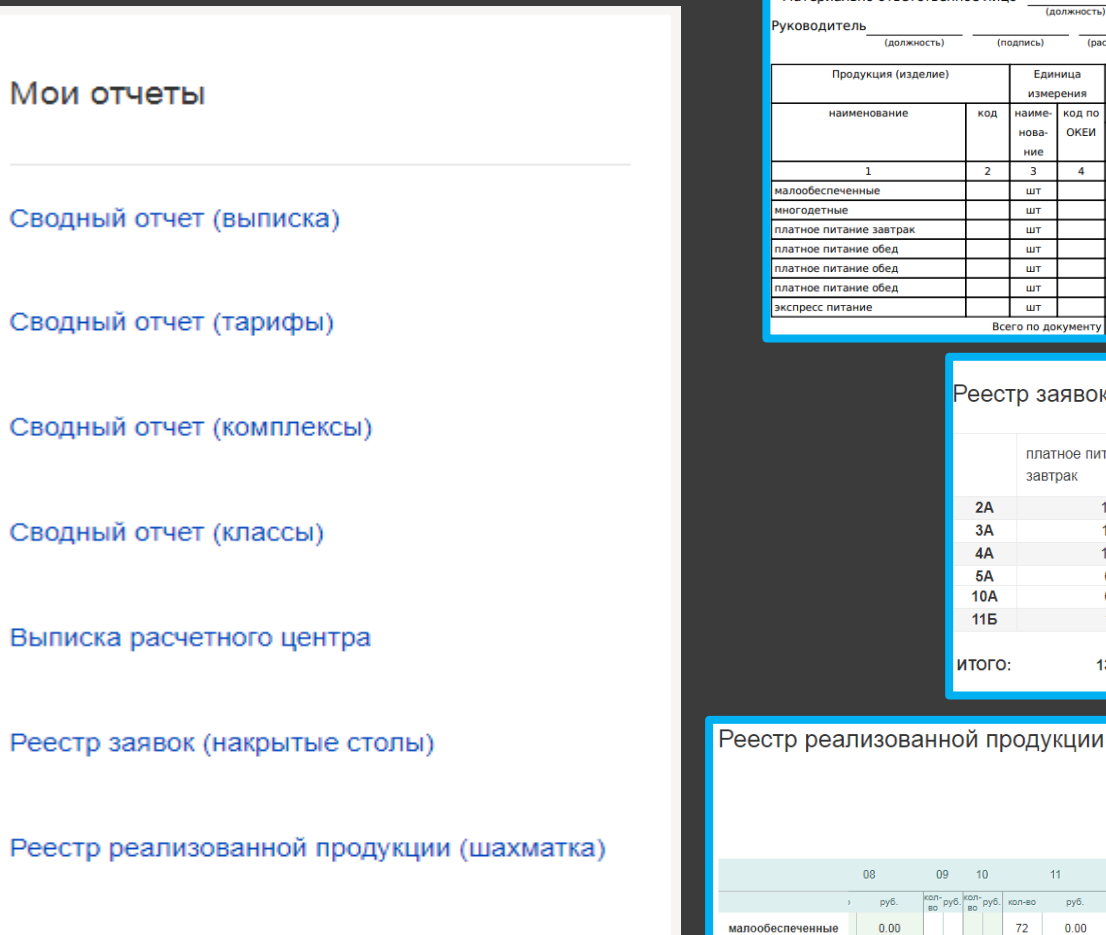

Конструктор отчетов

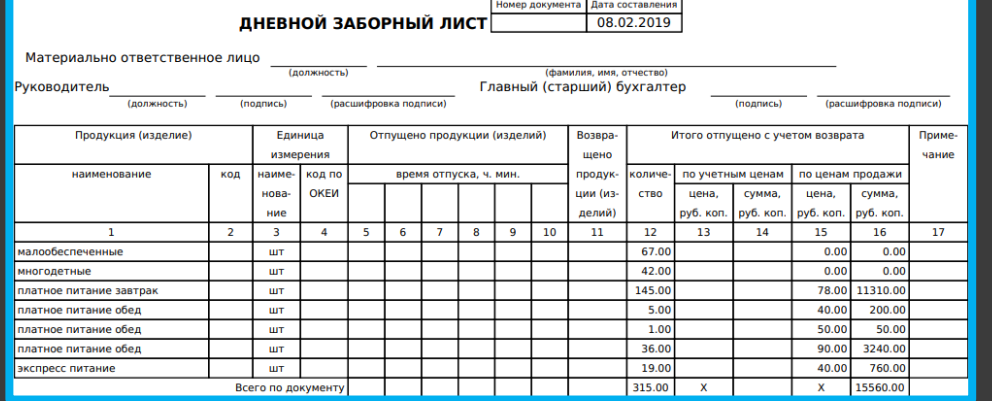

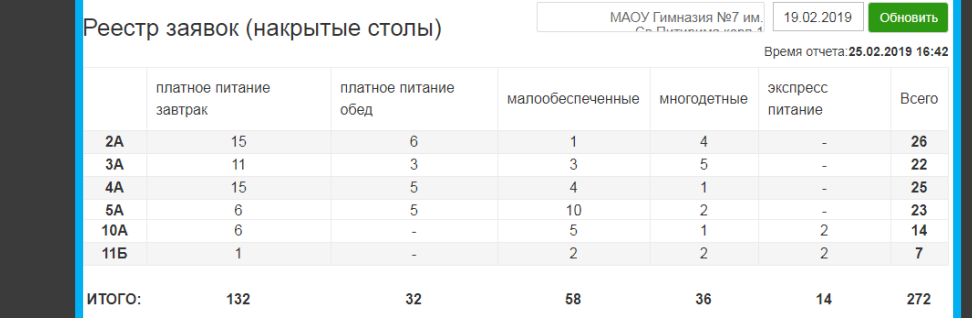

МАОУ Гимназия №7 им. Св. Питирима корп. 1

**CEPEAHK** 

#### 2019  $\vee$ Февраль Устройства  $\checkmark$ Обновить Подтвержденные  $11<sup>°</sup>$  $12<sup>°</sup>$  $14<sup>°</sup>$  $15<sup>7</sup>$  $08$ no  $10<sup>10</sup>$  $13$ 16 py6. py6  $0.00$  $72$  $0.00$ малообеспеченные  $0.00$  $73 \quad 0.00$ 34  $0.00$ 69  $0.00$ 63 многодетные  $0.00$ 41  $0.00$ 45  $0.00$  $20\,$  $0.00$ 43  $0.00$ 42  $0.00$ платное питание 11310.00 170 13260.00 203 15834.00 77 6006.00 170 13260.00 137 10686.00 завтрак платное питани 3490  $50\,$ 4210 4030 44 2720 48 24 2010 3620  $34$ обед 760.00  $19<sup>°</sup>$  $19<sup>°</sup>$ 760.00 экспресс питание 760.00  $21$ 840.00 200.00  $24$ 960.00 итого-15560 352 18230 390 20704 160 8216 350 17840 295 14166

### Личный кабинет Школы

**СБЕРБАНК** 

#### Главная страница ЛК Школы :

ı

На главном экране личного кабинета в режиме Администратора школы доступны следующие функции:

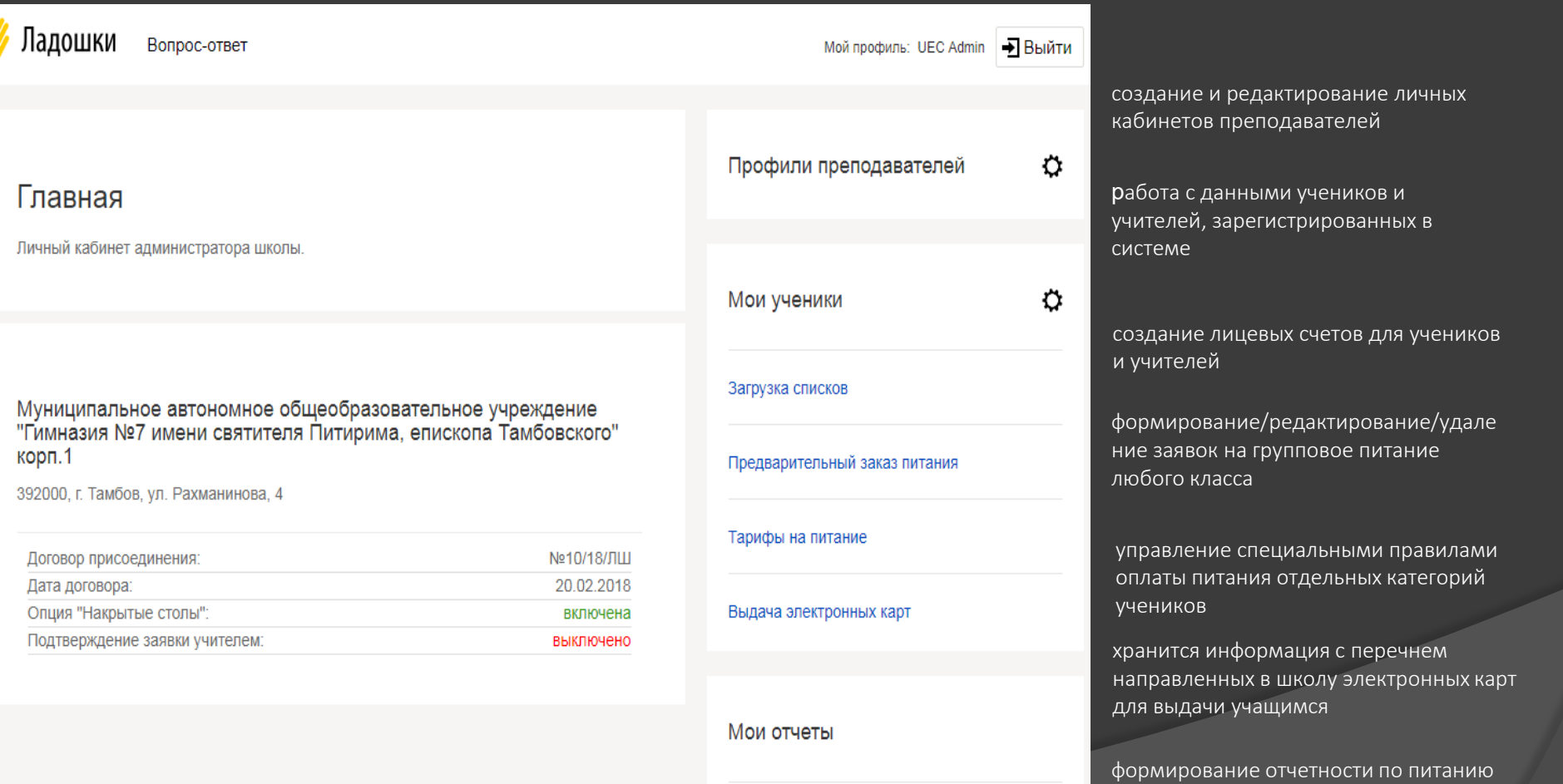

### Личный кабинет Школы

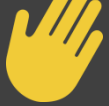

Администратор Школы может управлять л/с школьников, создавать и настраивать учет льготного питания, а так же заказывать питание по «накрытым столам»

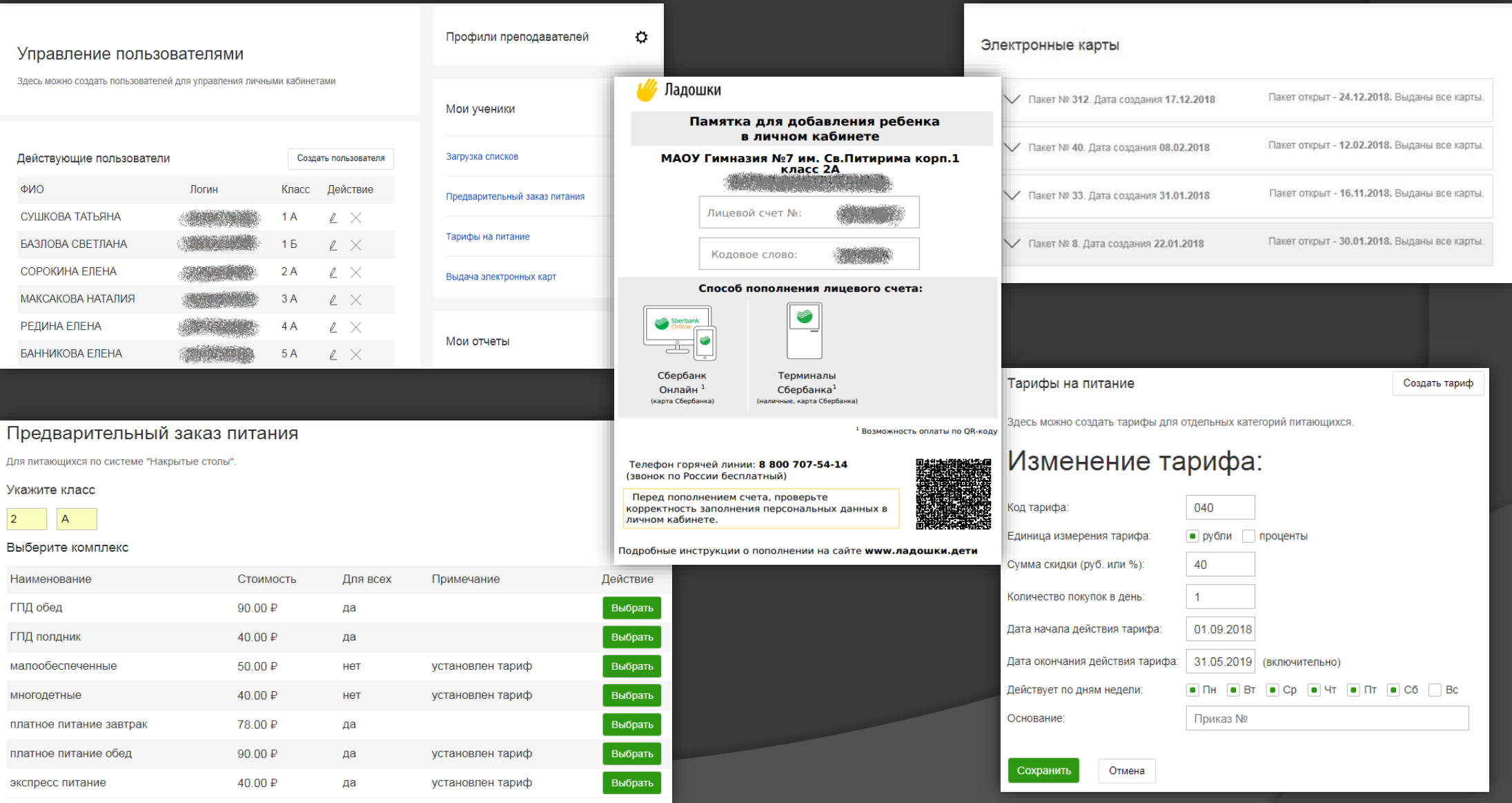

### Личный кабинет Школы

Виды отчетов, которыми может воспользоваться школа:

Мои отчеты

Конструктор отчетов

Отчет по питанию (табель)

Отчет по тарифам (табель)

Отчет по горячему питанию

Оплаты по ПИН-коду (отчет)

Реестр заявок (накрытые столы)

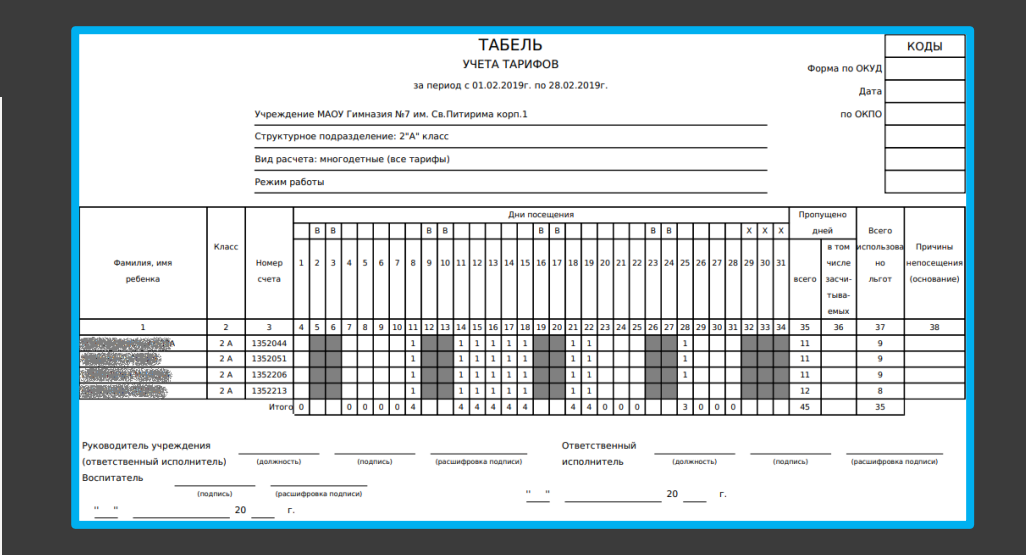

#### Реестр заявок (накрытые столы)

19.02.2019 Обновить

Время отчета: 25.02.2019 17:36

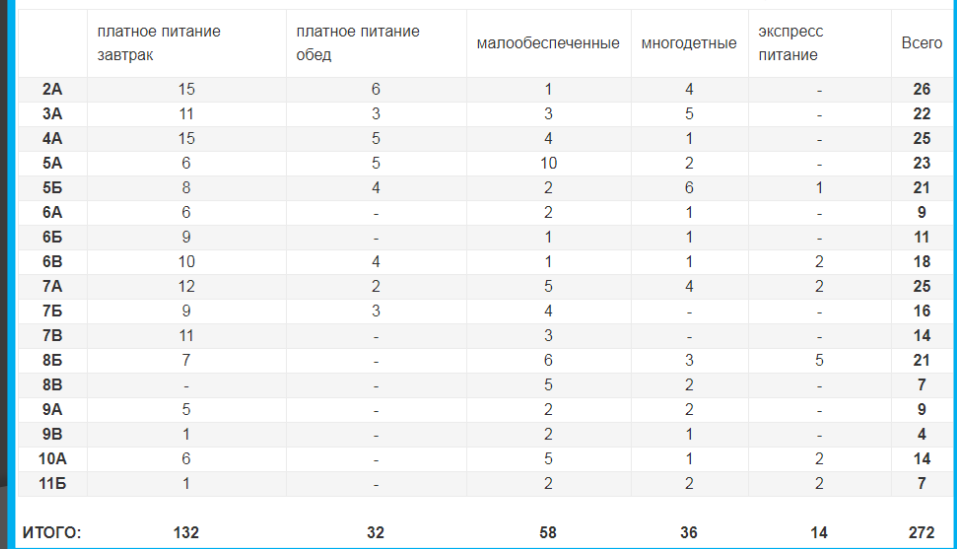

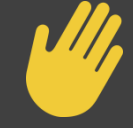

**СБЕРБАНК** 

## Личный кабинет Родителя Главная страница

Важная информация – отражается информация о новых функциях и изменениях в Системе

История – отображается история операций по оплате питания, пополнения баланса лицевого счета, а также операции по Системе контроля и управления доступом СКУД

Подвал – размещается контактный телефон линии поддержки, страница Обратной связи, а также ссылка на страницу для привязки банковской карты

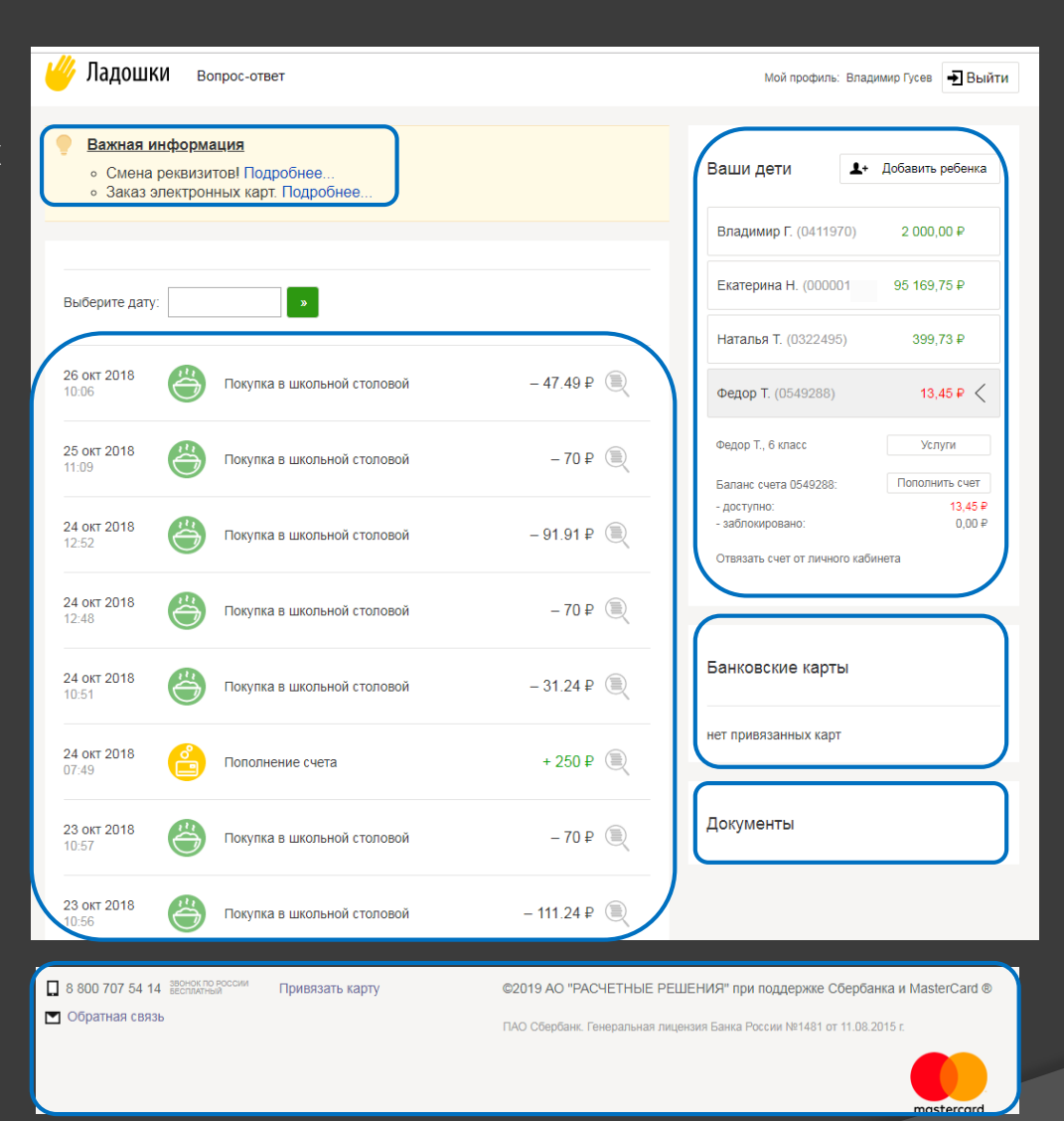

Ваши дети – отображается список детей с номерами лицевых счетов и доступным остатком баланса лицевого счета. Функционал позволяет добавить новый лицевой счет, подключить услуги, пополнить счет

**СБЕРБАНК** 

Банковские карты – отображается список привязанных карт

Документы – инструкции, памятки, которые могут быть полезны

#### Личный кабинет Родителя

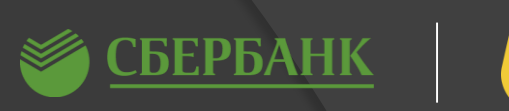

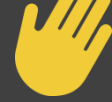

#### Федор Т. (0549288) 116.65  $\mathsf{P} \leq$ Федор Т., 5А класс Услиги Ладошки вопрос-ответ Акции и скидки

#### Услуги

Здесь вы можете установить лимиты на сумму покупки ребенка, настроить оповешения заказать электронную карту

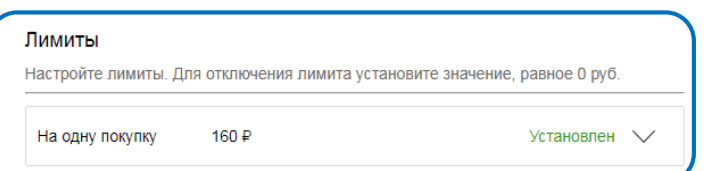

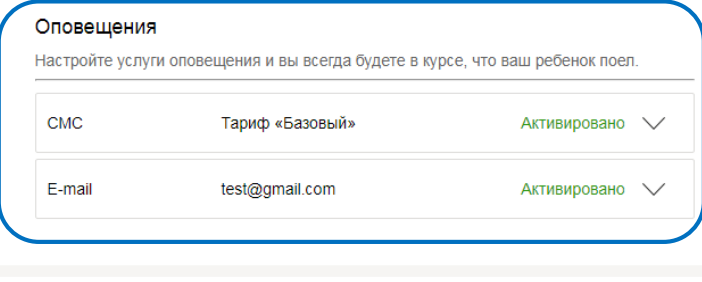

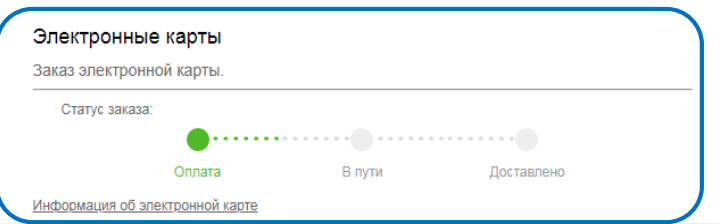

При нажатии на кнопку «Услуги» Родитель может настроить лимит на одну покупку, E-mail-, SMSоповещение, заказать электронную карту

Услуга «Лимиты» позволяет контролировать расходы ребенка. Сумма одной покупки не сможет превысить установленного ограничения

Услуга «Оповещения» позволяет настроить отправку оповещений об операциях, которые были совершены по лицевому счету ребенка

В Личном кабинете Родителя есть возможность заказать бесконтактную электронную пластиковую карту и в момент оплаты питания ребенок вместо ладошки к считывателю будет подносить пластиковую карту. \*услуга для школ с оборудованием Системы Ладошки

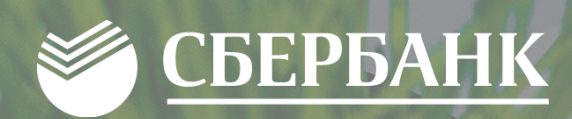

# СПАСИБО ЗА BHUMAHUE

 $\bullet$ 

 $\blacklozenge$ 

Á